## GIS DATA BROWSER NEW FEATURES

## FOR ONPOINT 10.1

New interface look with transparent menus that you can open when you need them.

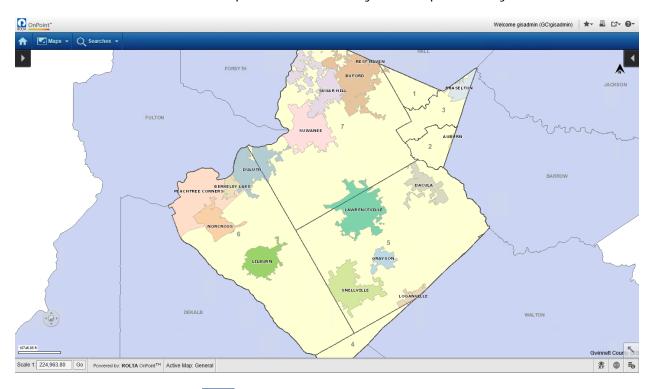

Click the left side arrow to open/close the Map Content and Legend menu bar.

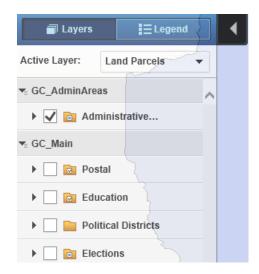

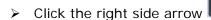

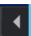

to open/close the Map Tools menu bar.

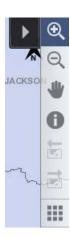

> Click on the Zoom circle

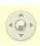

to open the Zoom menu.

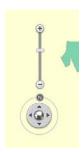

- > Click the lower right arrow to open the Overview Map
- New functionality –

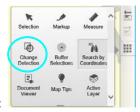

o Change Detection tool:

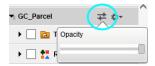

- o Opacity for map groups:
- o Improved Print interface: For simple/web prints, you can enter the Title, Subtitle, Notes in a live template.

- New Search:
  - o Property Owner Search
- > Assessor Information Change:
  - Sales Information and Building Information will no longer be listed under the Assessor Information in the More Information box, and some of the Owner / Property Information will also be removed. The most up-to-date data available can be found on the GIS/Property Search site (under the Tax Assessor department page). The following fields will remain:
    - Assessor Information:
    - PIN
    - Owner Name
    - Location Address
    - City, ST, ZIP
    - Tax District Tag